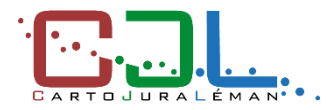

**Connexion au géoportail Authentification à 2 facteurs (2FA)**

*Version : site de production – <https://map.cjl.ch/> Dernière mise à jour : 20.10.2023*

# **Table des matières**

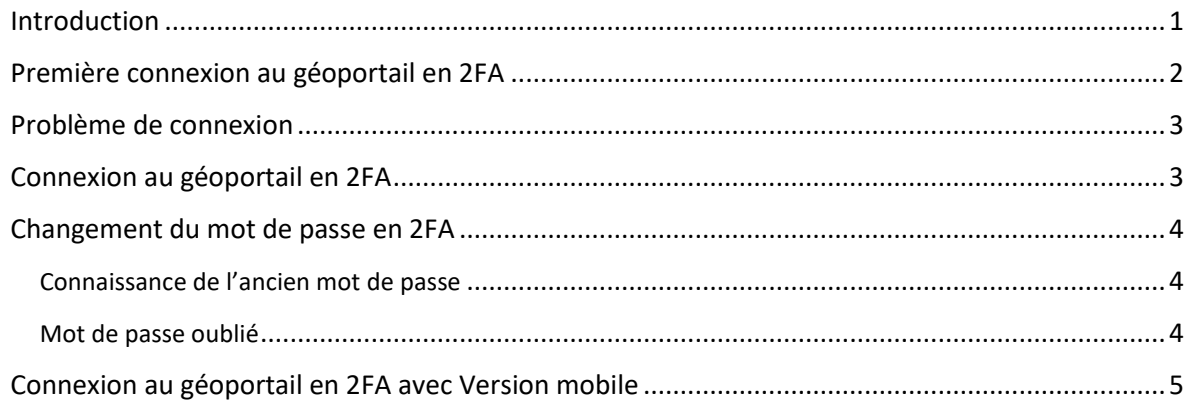

## <span id="page-0-0"></span>**Introduction**

L'authentification à 2 facteurs (2FA) est une méthode de sécurité basée sur la gestion des identités et accès qui impose deux formes d'identification pour accéder au géoportail, à savoir : **le mot de passe et le code d'authentification**.

Il s'agit d'un processus de connexion important car il empêche les cybercriminels de dérober**,** de détruire les enregistrements de données ou d'y accéder pour leur propre usage.

Pour scanner le code QR il est conseillé d'utiliser un **smartphone** avec une **application de génération de code d'authentification** installée, tel que :

- **D** 2FA Authenticator (2FA),
- $\star$  Google Authenticator
- ou encore Microsoft Authenticator

Si une telle application n'est pas encore installée sur votre smartphone, veuillez passer à l'installation maintenant.

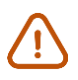

*Pour Google Authenticator, le scan du code QR ne fonctionne pas sur certains Iphone. Dans ce cas nous vous conseillons d'installer une autre application telle que 2FAS.*

Il est aussi possible d'utiliser l'authentification à 2 facteurs via son ordinateur (desktop) si l'utilisateur ne dispose pas d'un smartphone (installation d'une extension sur son navigateur internet : [2FAS,](https://2fas.com/browser-extension/) Google Authenticator, etc.). Si vous rencontrez des problèmes veuillez ouvrir un ticket,<https://support.cjl.ch/> et sélectionner la rubrique « Problème de connexion ».

**CartoJuraLéman - Géoportail régional du district de Morges**

CartoJuraLéman, p.a. ARCAM, Rue Neuve 1, CP 77, 1304 Cossonay, - [info@cjl.ch](mailto:info@cjl.ch) - Tél : +41 21 862 22 75 Support technique - Ville de Morges - Unité géomatique - [support@cjl.ch](mailto:support@cjl.ch) - Tél : +41 21 804 96 67

## <span id="page-1-0"></span>**Première connexion au géoportail en 2FA**

#### o Ouvrir le géoportail **[https://map.cjl.ch](https://map.cjl.ch/) sur son ordinateur**

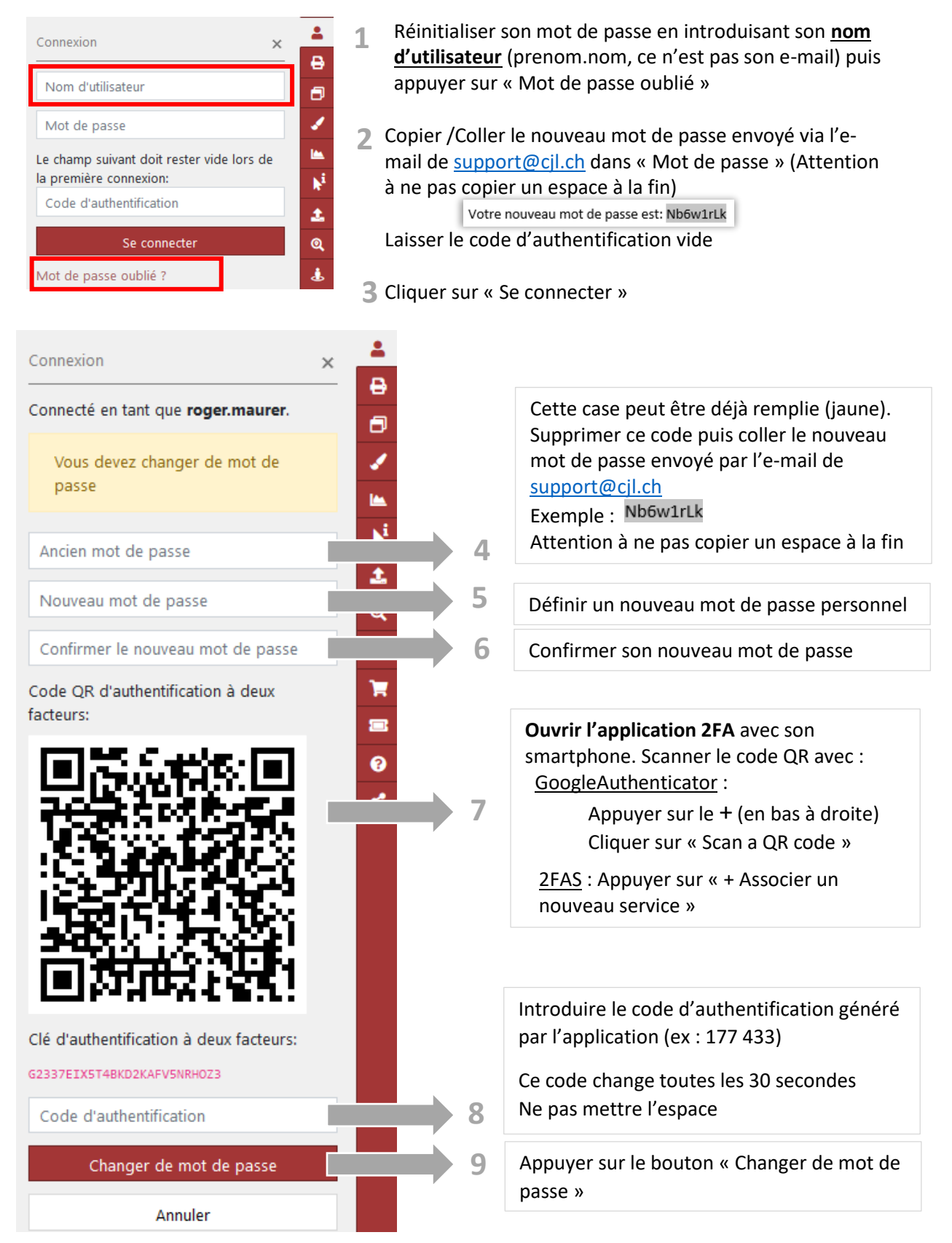

**CartoJuraLéman - Géoportail régional du district de Morges**

CartoJuraLéman, p.a. ARCAM, Rue Neuve 1, CP 77, 1304 Cossonay, - [info@cjl.ch](mailto:info@cjl.ch) - Tél : +41 21 862 22 75 Support technique - Ville de Morges - Unité géomatique - [support@cjl.ch](mailto:support@cjl.ch) - Tél : +41 21 804 96 67

#### <span id="page-2-0"></span>**Problème de connexion**

*Si le bouton « Se déconnecter » disparaît :* Fermer et rouvrir le navigateur Internet

*Message d'erreur : « Ancien mot de passe incorrect. »*

- o Dans le 1er champ « Ancien mot de passe » : Copier / coller le mot de passe envoyé par l'email de [support@cjl.ch](mailto:support@cjl.ch) en vérifiant bien qu'il n'y ai pas d'espace.
- o **Ouvrir l'application 2FA** avec son smartphone et supprimer le compte CartoJuraLéman déjà existant.
- o **Scanner le code QR**
- o Introduire le code d'authentification généré par l'application (ex : 177 433) (Si le code est sur le point de changer, attendez quelques secondes qu'il se régénère).
- o Appuyer sur le bouton « Changer de mot de passe »

Si la connexion ne fonctionne toujours pas, veuillez recommencer l'ensemble de la procédure.

Si vous n'arrivez pas à résoudre le problème, veuillez ouvrir un ticket,<https://support.cjl.ch/> et sélectionner la rubrique « Problème de connexion ».

## <span id="page-2-1"></span>**Connexion au géoportail en 2FA**

o Ouvrir le géoportail **[https://map.cjl.ch](https://map.cjl.ch/)** sur son ordinateur

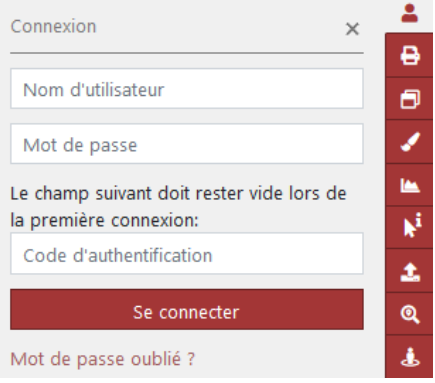

- o Introduire son nom d'utilisateur et son mot de passe personnel
- o Ouvrir l'application de génération du code d'authentification et introduire le code actuel (ex : 177 433) car il change toutes les 30 secondes

*Attention : il ne faut pas laisser vide le champ du code d'authentification*

**CartoJuraLéman - Géoportail régional du district de Morges**

CartoJuraLéman, p.a. ARCAM, Rue Neuve 1, CP 77, 1304 Cossonay, - [info@cjl.ch](mailto:info@cjl.ch) - Tél : +41 21 862 22 75 Support technique - Ville de Morges - Unité géomatique - [support@cjl.ch](mailto:support@cjl.ch) - Tél : +41 21 804 96 67

# <span id="page-3-0"></span>**Changement du mot de passe en 2FA**

#### <span id="page-3-1"></span>Connaissance de l'ancien mot de passe

o Ouvrir le géoportail **[https://map.cjl.ch](https://map.cjl.ch/) sur son ordinateur**

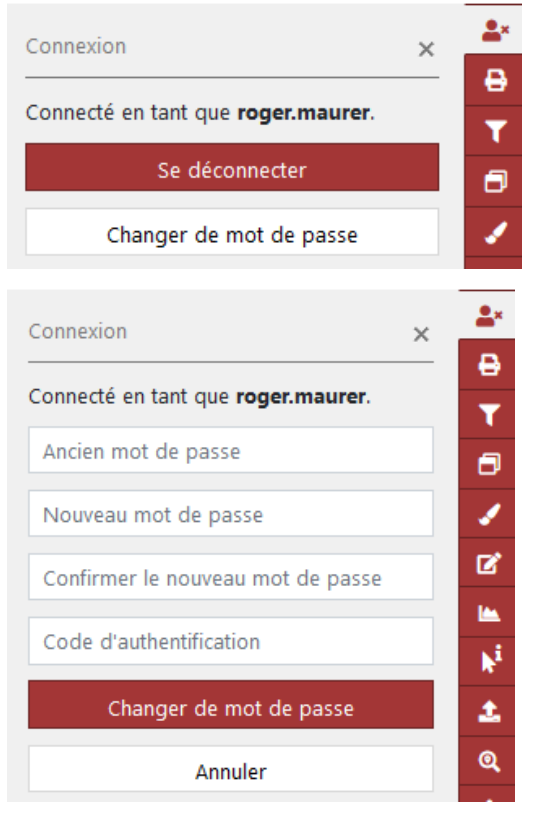

- o Se connecter avec le **mot de passe personnel** et le **code** s'affichant dans l'application de génération du code d'authentification
- o Appuyer sur le bouton « Changer de mot de passe »
- o Introduire l'ancien mot de passe sous « Ancien mot de passe »
- o Définir et confirmer un nouveau mot de passe personnel
- o Introduire le code généré dans l'application de génération du code d'authentification
- o Appuyer sur le bouton « Changer de mot de passe »

## <span id="page-3-2"></span>Mot de passe oublié

Si vous avez oublié votre mot de passe, vous devez suivre la marche à suivre ci-dessus « **Première connexion au géoportail en 2FA** »

o Ouvrir le géoportail **[https://map.cjl.ch](https://map.cjl.ch/) sur son ordinateur**

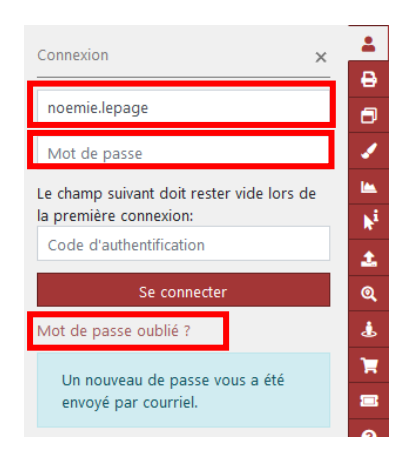

- Réinitialiser son mot de passe en introduisant son **nom d'utilisateur** (prenom.nom, ce n'est pas son e-mail) puis appuyer sur « Mot de passe oublié » **1**
- Copier /Coller le nouveau mot de passe envoyé via l'e-**2** mail de [support@cjl.ch](mailto:support@cjl.ch) dans « Mot de passe » (Attention à ne pas copier un espace à la fin) Votre nouveau mot de passe est: Nb6w1rLk

Laisser le code d'authentification vide

Cliquer sur « Se connecter » **3**

**CartoJuraLéman - Géoportail régional du district de Morges** CartoJuraLéman, p.a. ARCAM, Rue Neuve 1, CP 77, 1304 Cossonay, - [info@cjl.ch](mailto:info@cjl.ch) - Tél : +41 21 862 22 75

Support technique - Ville de Morges - Unité géomatique - [support@cjl.ch](mailto:support@cjl.ch) - Tél : +41 21 804 96 67

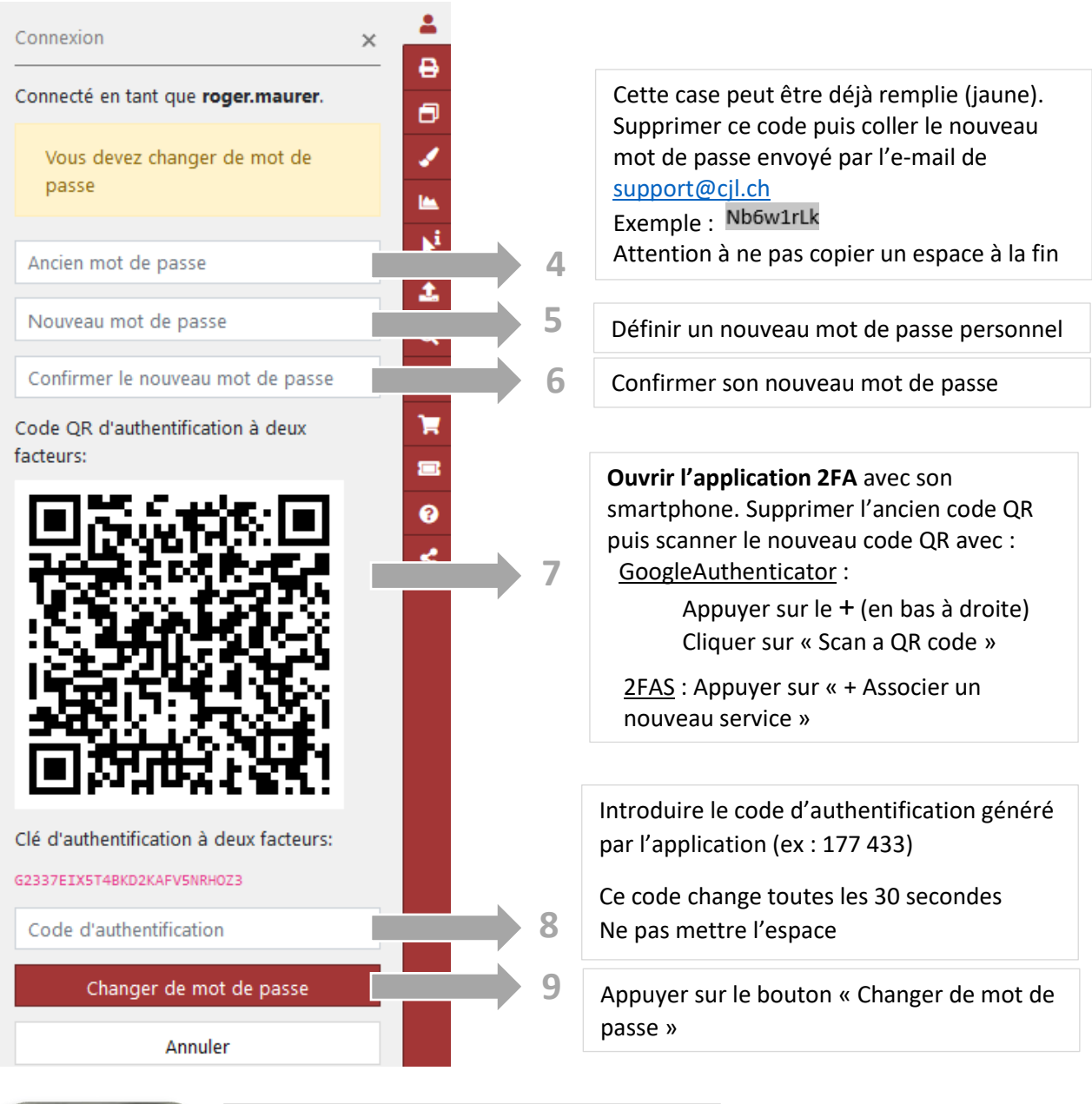

<span id="page-4-0"></span>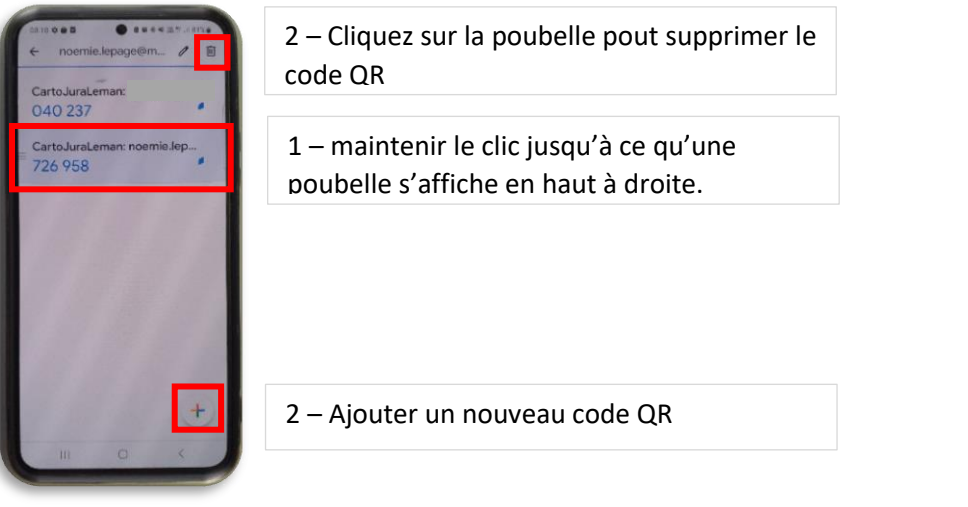

**CartoJuraLéman - Géoportail régional du district de Morges**

CartoJuraLéman, p.a. ARCAM, Rue Neuve 1, CP 77, 1304 Cossonay, - [info@cjl.ch](mailto:info@cjl.ch) - Tél : +41 21 862 22 75 Support technique - Ville de Morges - Unité géomatique - [support@cjl.ch](mailto:support@cjl.ch) - Tél : +41 21 804 96 67

# **Connexion au géoportail en 2FA avec Version mobile**

- Outils ىم Outils de mesures  $\ddag$ Connexion  $\overline{a}$ **Outils** Connexion Nom d'utilisateur  $\ddot{}$  $\overline{\phantom{a}}$ Mot de passe Le champ suivant doit rester vide lors de la première connexion:  $\odot$ Code d'authentification Mot de passe oublié ?
- o Ouvrir le géoportail **[https://map.cjl.ch](https://map.cjl.ch/)** sur la tablette ou le smartphone
	- o Appuyer sur le bouton clé à mollette
	- o Appuyer sur « Connexion »
	- o Introduire son **nom d'utilisateur** et son **mot de passe** personnel
	- o Ouvrir l'application de génération du code d'authentification et copier le **code** actuel (ex : 177 433) car il change toutes les 30 secondes

*Attention : il ne faut pas laisser vide le champ du code d'authentification*

**CartoJuraLéman - Géoportail régional du district de Morges** CartoJuraLéman, p.a. ARCAM, Rue Neuve 1, CP 77, 1304 Cossonay, - [info@cjl.ch](mailto:info@cjl.ch) - Tél : +41 21 862 22 75 Support technique - Ville de Morges - Unité géomatique - [support@cjl.ch](mailto:support@cjl.ch) - Tél : +41 21 804 96 67